## **Pro\*C/C++**

Getting Started 10*g* Release 2 (10.2) for Microsoft Windows (32-Bit) **B14321-01**

June 2005

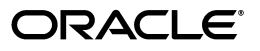

Pro\*C/C++ Getting Started, 10*g* Release 2 (10.2) for Microsoft Windows (32-Bit)

B14321-01

Copyright © 2003, 2005, Oracle. All rights reserved.

The Programs (which include both the software and documentation) contain proprietary information; they are provided under a license agreement containing restrictions on use and disclosure and are also protected by copyright, patent, and other intellectual and industrial property laws. Reverse engineering, disassembly, or decompilation of the Programs, except to the extent required to obtain interoperability with other independently created software or as specified by law, is prohibited.

The information contained in this document is subject to change without notice. If you find any problems in the documentation, please report them to us in writing. This document is not warranted to be error-free. Except as may be expressly permitted in your license agreement for these Programs, no part of these Programs may be reproduced or transmitted in any form or by any means, electronic or mechanical, for any purpose.

If the Programs are delivered to the United States Government or anyone licensing or using the Programs on behalf of the United States Government, the following notice is applicable:

U.S. GOVERNMENT RIGHTS Programs, software, databases, and related documentation and technical data delivered to U.S. Government customers are "commercial computer software" or "commercial technical data" pursuant to the applicable Federal Acquisition Regulation and agency-specific supplemental regulations. As such, use, duplication, disclosure, modification, and adaptation of the Programs, including documentation and technical data, shall be subject to the licensing restrictions set forth in the applicable Oracle license agreement, and, to the extent applicable, the additional rights set forth in FAR 52.227-19, Commercial Computer Software—Restricted Rights (June 1987). Oracle USA, Inc., 500 Oracle Parkway, Redwood City, CA 94065.

The Programs are not intended for use in any nuclear, aviation, mass transit, medical, or other inherently dangerous applications. It shall be the licensee's responsibility to take all appropriate fail-safe, backup, redundancy and other measures to ensure the safe use of such applications if the Programs are used for such purposes, and we disclaim liability for any damages caused by such use of the Programs.

Oracle, JD Edwards, PeopleSoft, and Siebel are registered trademarks of Oracle Corporation and/or its affiliates. Other names may be trademarks of their respective owners.

The Programs may provide links to Web sites and access to content, products, and services from third parties. Oracle is not responsible for the availability of, or any content provided on, third-party Web sites. You bear all risks associated with the use of such content. If you choose to purchase any products or services from a third party, the relationship is directly between you and the third party. Oracle is not responsible for: (a) the quality of third-party products or services; or (b) fulfilling any of the terms of the agreement with the third party, including delivery of products or services and warranty obligations related to purchased products or services. Oracle is not responsible for any loss or damage of any sort that you may incur from dealing with any third party.

# **Contents**

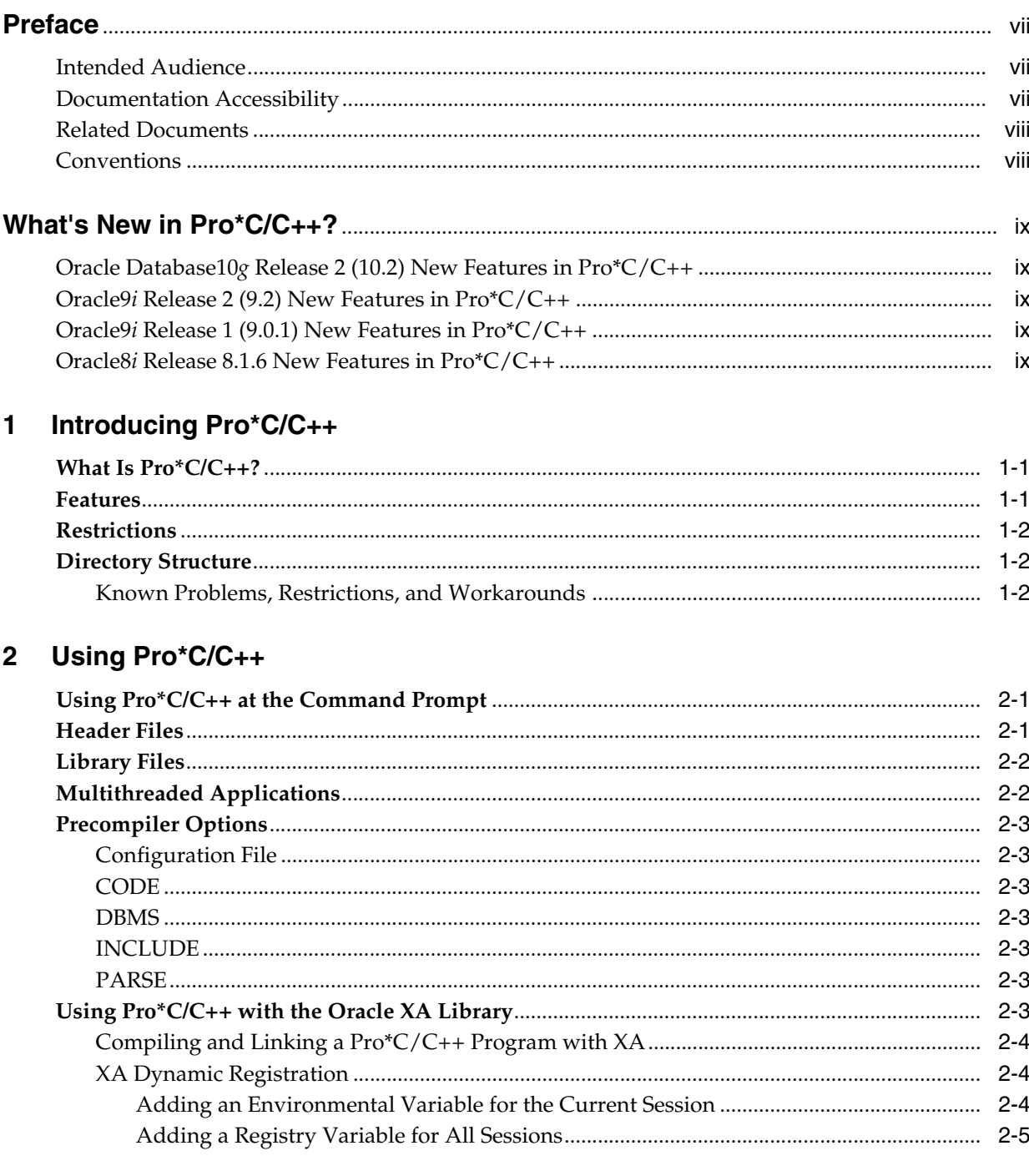

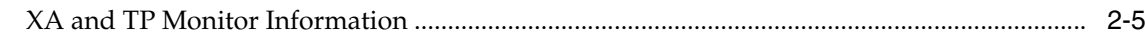

## 3 Sample Programs

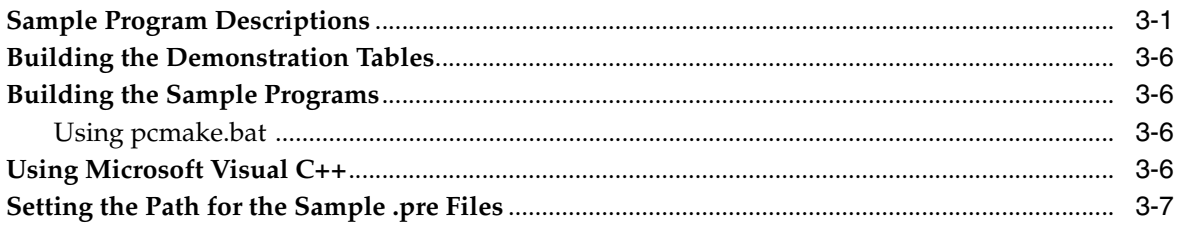

## A Integrating Pro\*C/C++ into Microsoft Visual C++

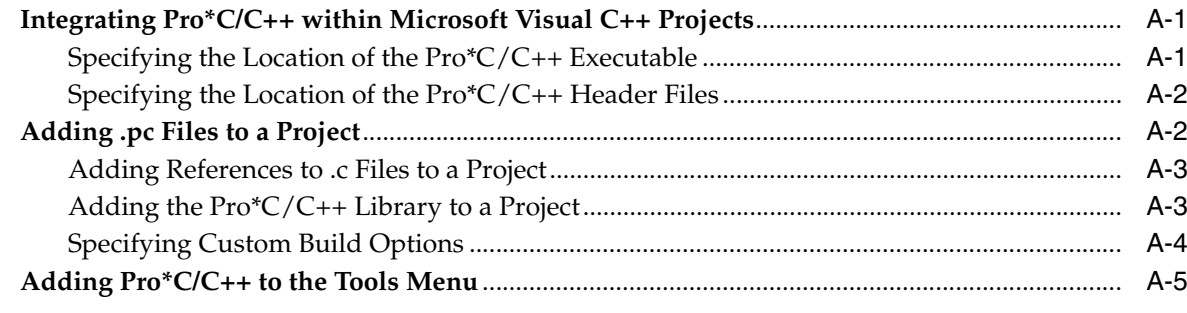

## Index

v

## **List of Tables**

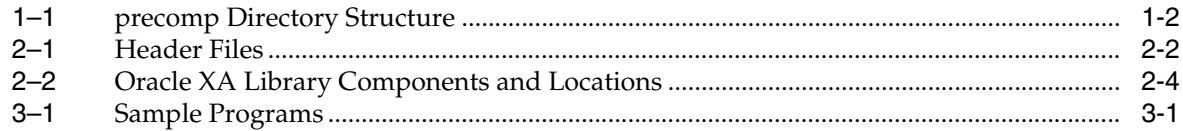

## **Preface**

<span id="page-6-0"></span>This manual provides introductory information for the Pro\*C/C++ precompiler running on Windows operating systems.

This Preface contains these topics:

- **[Intended Audience](#page-6-1)**
- [Documentation Accessibility](#page-6-2)
- **[Related Documents](#page-7-0)**
- **[Conventions](#page-7-1)**

## <span id="page-6-1"></span>**Intended Audience**

*Pro\*C/C++ Getting Started* is intended for anyone who wants to use Pro\*C/C++ to perform the following tasks:

- Embed SQL statements in a C or  $C_{++}$  program.
- Build Oracle database applications with  $Pro<sup>*</sup>C/C++$ .

To use this document, you need to know:

- Commands for deleting and copying files and the concepts of the search path, subdirectories, and path names.
- How to use the Windows operating system.
- Visual  $C_{++}$  version 5.0 or higher.

## <span id="page-6-2"></span>**Documentation Accessibility**

Our goal is to make Oracle products, services, and supporting documentation accessible, with good usability, to the disabled community. To that end, our documentation includes features that make information available to users of assistive technology. This documentation is available in HTML format, and contains markup to facilitate access by the disabled community. Accessibility standards will continue to evolve over time, and Oracle is actively engaged with other market-leading technology vendors to address technical obstacles so that our documentation can be accessible to all of our customers. For more information, visit the Oracle Accessibility Program Web site at

http://www.oracle.com/accessibility/

#### **Accessibility of Code Examples in Documentation**

Screen readers may not always correctly read the code examples in this document. The conventions for writing code require that closing braces should appear on an otherwise empty line; however, some screen readers may not always read a line of text that consists solely of a bracket or brace.

#### **Accessibility of Links to External Web Sites in Documentation**

This documentation may contain links to Web sites of other companies or organizations that Oracle does not own or control. Oracle neither evaluates nor makes any representations regarding the accessibility of these Web sites.

#### **TTY Access to Oracle Support Services**

Oracle provides dedicated Text Telephone (TTY) access to Oracle Support Services within the United States of America 24 hours a day, seven days a week. For TTY support, call 800.446.2398.

## <span id="page-7-0"></span>**Related Documents**

For more information, see these Oracle resources:

- *Oracle Database Installation Guide for 32-Bit Windows*
- *Oracle Database Release Notes for Windows*
- *Pro\*C/C++ Programmer's Guide*
- *Oracle Database Platform Guide for Windows*
- *Oracle Enterprise Manager Administrator's Guide*
- *Oracle Database Net Services Administrator's Guide*
- *Oracle Real Application Clusters Quick Start*
- *Oracle Database New Features*
- *Oracle Database Concepts*
- *Oracle Database Reference*
- *Oracle Database Error Messages*

Many of the books in the documentation library use the sample schemas of the seed database, which is installed by default when you install Oracle. Refer to *Oracle Database Sample Schemas* for information on how these schemas were created and how you can use them yourself.

## <span id="page-7-1"></span>**Conventions**

The following text conventions are used in this document:

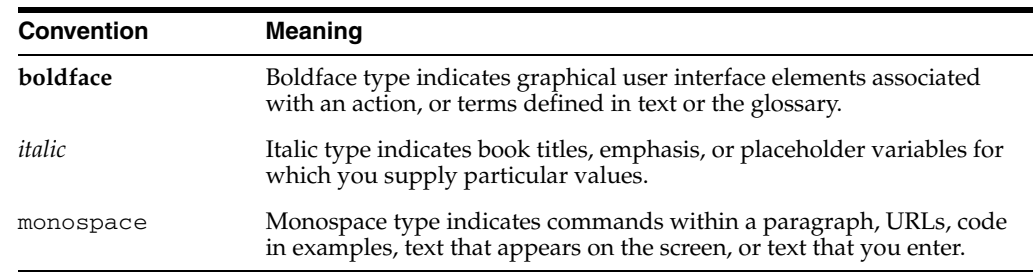

## <span id="page-8-5"></span>**What's New in Pro\*C/C++?**

<span id="page-8-0"></span>This section describes new features of Oracle Database 10*g* releases and provides pointers to additional information. New features information from previous releases is also retained to help those users migrating to the current release.

The following sections describe the new features in Oracle  $Pro<sup>*</sup>C/C++$ :

- [Oracle Database10g Release 2 \(10.2\) New Features in Pro\\*C/C++](#page-8-1)
- [Oracle9i Release 2 \(9.2\) New Features in Pro\\*C/C++](#page-8-2)
- [Oracle9i Release 1 \(9.0.1\) New Features in Pro\\*C/C++](#page-8-3)
- [Oracle8i Release 8.1.6 New Features in Pro\\*C/C++](#page-8-4)

## <span id="page-8-1"></span>**Oracle Database10***g* **Release 2 (10.2) New Features in Pro\*C/C++**

There is no new Windows specific feature in  $Pro<sup>*</sup>C/C++$  for this release.

## <span id="page-8-2"></span>**Oracle9***i* **Release 2 (9.2) New Features in Pro\*C/C++**

There is no new Windows specific feature in  $Pro<sup>*</sup>C/C++$  for this release.

**See Also:** "What's New" preface of *Pro\*C/C++ Programmer's Guide*

## <span id="page-8-3"></span>**Oracle9***i* **Release 1 (9.0.1) New Features in Pro\*C/C++**

The Oracle9*i* release 1 (9.0.1) feature described in this section highlights the support for Windows 2000.

#### **Using Oracle9***i* **on Windows 2000**

Pro\*C/C++ is now supported on Windows 2000. There are some differences between using Oracle9*i* on Windows 2000.

**See Also:** *Oracle Database Platform Guide for Windows*

## <span id="page-8-4"></span>**Oracle8***i* **Release 8.1.6 New Features in Pro\*C/C++**

The Oracle8*i* release 8.1.6 features and enhancements described in this section comprise the overall effort to make  $Pro<sup>*</sup>C/C++$  application development simpler.

#### **Fully Integrated Debugging Capabilities**

Beginning with release 8.1.6, the behavior of the LINES={YES|NO} option has changed. Now, when LINES=YES is specified, a #line preprocessor directive is generated after every line of generated code in the output program. This enables developers using debuggers such as GDB or IDEs such as the Microsoft Visual Studio for  $C++$  to debug their application programs by viewing the  $Pro<sup>*</sup>C/C++$  source program instead of by stepping through the generated code.

**See Also:** Integrating Pro\*C/C++ within Microsoft Visual C++ [Projects](#page-26-3)

# <span id="page-10-0"></span>**Introducing Pro\*C/C++**

This chapter describes  $Pro<sup>*</sup>C/C++$ , the Oracle programmatic interface for the C and C++ languages running on Windows operating systems. Pro\*C/C++ enables you to build Oracle database applications in a Win32 environment.

This chapter contains these topics:

- What Is  $Pro<sup>*</sup>C/C++?$
- **[Features](#page-10-2)**
- **[Restrictions](#page-11-0)**
- **[Directory Structure](#page-11-1)**

<span id="page-10-6"></span>**See Also:** *Pro\*C/C++ Programmer's Guide* for additional information

## <span id="page-10-1"></span>**What Is Pro\*C/C++?**

The  $Pro<sup>*</sup>C/C++ precompile$  enables you to create applications that access your Oracle database whenever rapid development and compatibility with other systems are your priorities.

<span id="page-10-7"></span>The Pro\*C/C++ programming tool enables you to embed Structured Query Language (SQL) statements in a C or C++ program. The  $Pro<sup>*</sup>C/C++$  precompiler translates these statements into standard Oracle runtime library calls, then generates a modified source program that you can compile, link, and run in the usual way.

### <span id="page-10-2"></span>**Features**

<span id="page-10-5"></span><span id="page-10-4"></span>Pro\*C/C++ supports the following features:

- Remote access with Oracle Net Services or local access to Oracle databases
- Embedded PL/SOL blocks
- Bundled database calls, which can provide better performance in client/server environments
- <span id="page-10-3"></span>Full ANSI compliance for embedded SQL programming
- PL/SQL version 9.0 and host language arrays in PL/SQL procedures
- Multi-threaded applications
- Full ANSI C compliance
- Can be deployed in Instant Client environments. For more information, refer to the OCI Instant Client documentation.
- Microsoft Visual  $C_{++}$  support, version 6.0 for 32-bit applications

<span id="page-11-5"></span>**Note:** Borland C++ is no longer supported.

## <span id="page-11-0"></span>**Restrictions**

<span id="page-11-6"></span>Pro\*C/C++ does not support 16-bit code generation.

## <span id="page-11-1"></span>**Directory Structure**

Installing Oracle software creates a directory structure on your hard drive for the Oracle products. A main Oracle directory contains the Oracle subdirectories and files that are necessary to run  $Pro<sup>*</sup>C/C++$ .

<span id="page-11-8"></span>When you install Pro<sup>\*</sup>C/C++, Oracle Universal Installer creates a directory called \precomp in the *ORACLE\_BASE*\*ORACLE\_HOME* directory. This subdirectory contains the Pro\*C/C++ executable files, library files, and sample programs listed in [Table 1–1.](#page-11-4)

<span id="page-11-7"></span><span id="page-11-4"></span><span id="page-11-3"></span>

| <b>Directory Name</b> | <b>Contents</b>                     |  |  |
|-----------------------|-------------------------------------|--|--|
| \admin                | Configuration files                 |  |  |
| \demo\proc            | Sample programs for Pro*C/C++       |  |  |
| \demo\sql             | SQL scripts for sample programs     |  |  |
| \doc\proc             | Readme files for $Pro*C/C++$        |  |  |
| \help\proc            | Help files for $Pro*C/C++$          |  |  |
| \lib\msvc             | Library files for $Pro*C/C++$       |  |  |
| \mesq                 | Message files                       |  |  |
| \misc\proc            | Miscellaneous files for $Pro*C/C++$ |  |  |
| \public               | Header files                        |  |  |

*Table 1–1 precomp Directory Structure*

**Note:** The \precomp directory can contain files for other products, such as Pro\*COBOL.

#### <span id="page-11-2"></span>**Known Problems, Restrictions, and Workarounds**

Although all Windows operating systems allow spaces in file names and directory names, the Oracle Pro\*C/C++ and Oracle Pro\*COBOL precompilers will not precompile files that include spaces in the filename or directory name. For example, do not use the following formats:

- proc iname=test one.pc
- proc iname=d:\dir1\second dir\sample1.pc

# <span id="page-12-0"></span>**Using Pro\*C/C++**

This chapter explains how to create and precompile a project. It also explains how to use  $Pro<sup>*</sup>C/C++$  at the command prompt.

This chapter contains these topics:

- **[Header Files](#page-12-2)**
- **[Library Files](#page-13-0)**
- [Multithreaded Applications](#page-13-1)
- **[Precompiler Options](#page-14-0)**
- Using  $Pro<sup>*</sup>C/C++$  with the Oracle XA Library

<span id="page-12-3"></span>**See Also:** *Pro\*C/C++ Programmer's Guide* for additional information

## <span id="page-12-1"></span>**Using Pro\*C/C++ at the Command Prompt**

To precompile a file at the command prompt, enter the following command:

C:\> proc iname=*filename*.pc

where *filename*.pc is the name of the file. If the file is not in your current working directory, include the file's full path after the INAME argument.

<span id="page-12-4"></span>Pro\*C/C++ generates *filename*.c, which can be compiled by your C compiler.

## <span id="page-12-2"></span>**Header Files**

The *ORACLE\_BASE\ORACLE\_HOME*\precomp\public directory contains the  $Pro<sup>*</sup>C/C++$  header files. [Table 2–1](#page-13-3) lists and describes the header files.

> **See Also:** *Pro\*C/C++ Programmer's Guide* for more information about oraca.h, sqlca.h, and sqlda.h.

<span id="page-13-3"></span><span id="page-13-2"></span>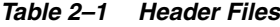

<span id="page-13-18"></span><span id="page-13-17"></span><span id="page-13-16"></span><span id="page-13-15"></span><span id="page-13-13"></span><span id="page-13-10"></span><span id="page-13-9"></span><span id="page-13-8"></span><span id="page-13-7"></span><span id="page-13-6"></span>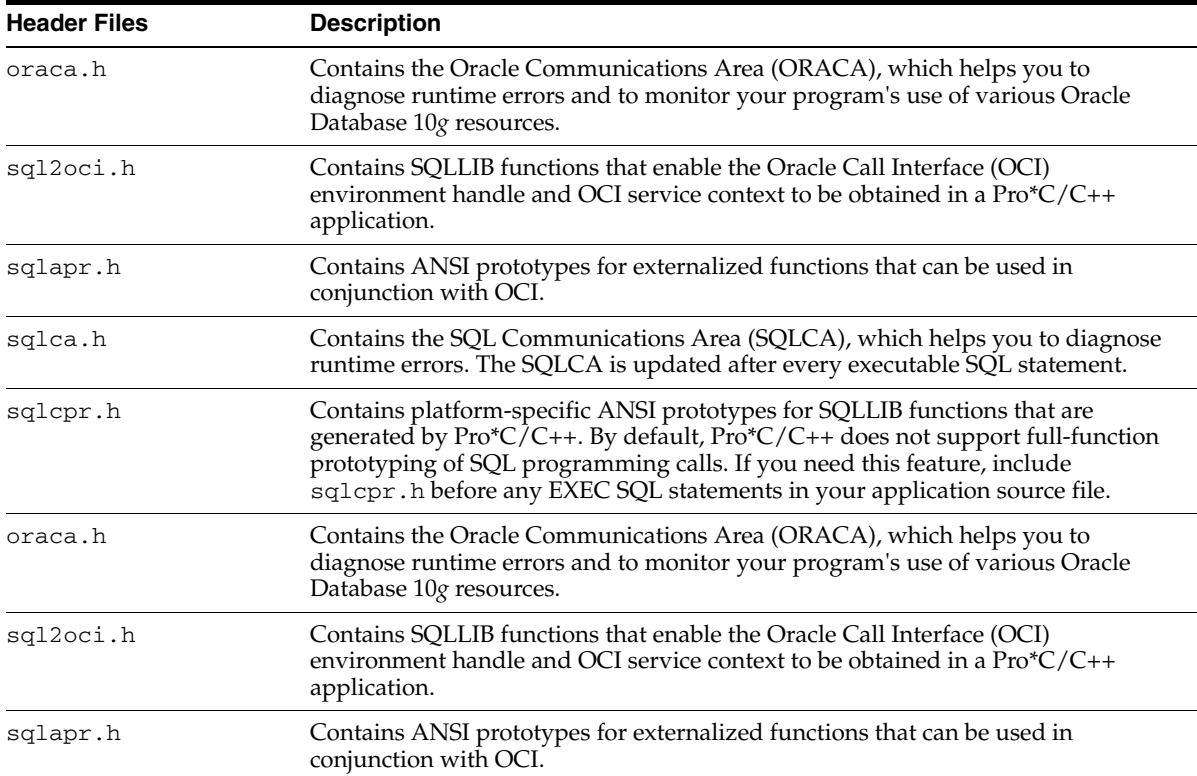

## <span id="page-13-0"></span>**Library Files**

<span id="page-13-5"></span>The *ORACLE\_BASE\ORACLE\_HOME*\precomp\lib\msvc directory contains the library file that you use when linking Pro\*C/C++ applications. The library file is called orasql110.lib.

Pro\*C/C++ application program interface (API) calls are implemented in DLL files provided with your Pro\*C/C++ software. To use the DLLs, you must link your application with the import libraries (.lib files) that correspond to the  $Pro<sup>*</sup>C/C++$ DLLs. Also, you must ensure that the DLL files are installed on the computer that is running your  $Pro<sup>*</sup>C/C++$  application.

<span id="page-13-11"></span>Microsoft provides you with three libraries: libc.lib, libcmt.lib, and msvcrt.lib. The Oracle DLLs use the msvcrt.lib runtime library. You must link with msvcrt. Lib rather than the other two Microsoft libraries.

## <span id="page-13-4"></span><span id="page-13-1"></span>**Multithreaded Applications**

<span id="page-13-12"></span>Build multithreaded applications if you are planning to perform concurrent database operations.

<span id="page-13-19"></span>Windows 2000, and Windows 98 schedule and allocate threads belonging to processes. A thread is a path of a program's execution. It consists of a kernel stack, the state of the CPU registers, a thread environment block, and a users stack. Each thread shares the resources of a process. Multithreaded applications use the resources of a process to coordinate the activities of individual threads.

<span id="page-13-14"></span>When building a multithreaded application, make sure that your  $C/C++$  code is reentrant. This means that access to static or global data must be restricted to one

thread at a time. If you mix multithreaded and non-reentrant functions, one thread can modify information that is required by another thread.

The  $Pro<sup>*</sup>C/C++ precompile$  automatically creates variables on the local stack of the thread. This ensures that each thread using the  $Pro<sup>*</sup>C/C++$  function has access to a unique set of variables and is reentrant.

<span id="page-14-10"></span>**See Also:** *Pro\*C/C++ Programmer's Guide*for additional information on how to write multithreaded applications with  $Pro<sup>*</sup>C/C++$ 

## <span id="page-14-0"></span>**Precompiler Options**

This section highlights issues related to Pro\*C/C++ for Windows platforms.

<span id="page-14-14"></span>**See Also:** "Precompiler Options" of *Pro\*C/C++ Programmer's Guide*

#### <span id="page-14-1"></span>**Configuration File**

<span id="page-14-8"></span>A configuration file is a text file that contains precompiler options.

For this release, the system configuration file is called  $\text{pescfg.cfg}$ . This file is located in the *ORACLE\_BASE\ORACLE\_HOME\*precomp\admin directory.

#### <span id="page-14-7"></span><span id="page-14-2"></span>**CODE**

The CODE option has a default setting of ANSI\_C. Pro\*C/C++ for other operating systems may have a default setting of KR\_C.

#### <span id="page-14-9"></span><span id="page-14-3"></span>**DBMS**

<span id="page-14-12"></span>DBMS=V6\_CHAR is not supported when using CHAR\_MAP=VARCHAR2. Instead, use DBMS=V7.

#### <span id="page-14-4"></span>**INCLUDE**

For sample programs that precompile with PARSE=PARTIAL or PARSE=FULL, an include path of c:\program files\devstudio\vc\include has been added. If Microsoft Visual C++ has been installed in a different location, modify the Include Directories field accordingly for the sample programs to precompile correctly.

#### <span id="page-14-13"></span><span id="page-14-5"></span>**PARSE**

<span id="page-14-11"></span>The PARSE option has a default setting of NONE. Pro $\textdegree$ C/C++ for other operating systems may have a default setting of FULL.

## <span id="page-14-6"></span>**Using Pro\*C/C++ with the Oracle XA Library**

The XA Application Program Interface (API) is typically used to enable an Oracle database to interact with a Transaction Processing (TP) monitor, such as:

- BEA Tuxedo
- **IBM Transarc Encina**
- **IBM CICS**

You can also use TP monitor statements in your client programs. The use of the XA API is also supported from both Pro\*C/C++ and OCI.

The Oracle XA Library is automatically installed as part of Oracle Database 10*g* Enterprise Edition. The following components are created in your Oracle home directory:

*Table 2–2 Oracle XA Library Components and Locations*

<span id="page-15-3"></span>

| Component  | Location                                |  |
|------------|-----------------------------------------|--|
| oraxa9.lib | <i>ORACLE BASE\ORACLE HOME\rdbms\xa</i> |  |
| xa.h       | ORACLE BASE\ORACLE_HOME\rdbms\demo      |  |

#### <span id="page-15-0"></span>**Compiling and Linking a Pro\*C/C++ Program with XA**

To compile and link a  $Pro<sup>*</sup>C/C++ program$  with XA:

- **1.** Precompile *filename*.pc using Pro\*C/C++ to generate *filename*.c.
- **2.** Compile *filename*.c, making sure to include *ORACLE\_BASE\ORACLE\_ HOME*\rdbms\xa in your path.
- **3.** Link *filename*.obj with the following libraries:

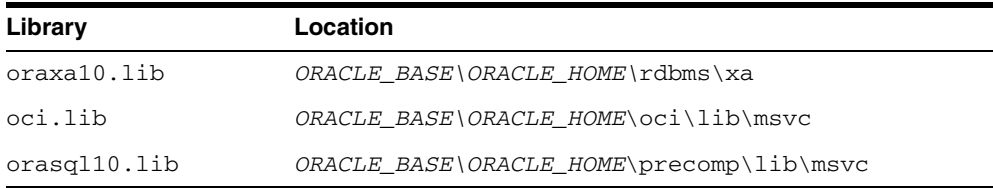

**1.** Run *filename*.exe.

#### <span id="page-15-1"></span>**XA Dynamic Registration**

Oracle supports the use of XA dynamic registration. XA dynamic registration improves the performance of applications that interface with XA-compliant TP monitors.

For TP monitors to use XA dynamic registration with an Oracle database, you must add either an environmental variable or a registry variable to the Windows computer on which your TP monitor is running. See either of the following sections for instructions:

- [Adding an Environmental Variable for the Current Session](#page-15-2)
- [Adding a Registry Variable for All Sessions](#page-16-0)

#### <span id="page-15-2"></span>**Adding an Environmental Variable for the Current Session**

Adding an environmental variable at the command prompt affects only the current session.

To add an environmental variable for the current session:

- **1.** Go to the computer where your TP monitor is installed.
- **2.** Enter the following at the command prompt:

C:\> set ORA\_XA\_REG\_DLL = *vendor*.dll

where *vendor*.dll is the TP monitor DLL provided by your vendor.

#### <span id="page-16-0"></span>**Adding a Registry Variable for All Sessions**

Adding a registry variable affects all sessions on your Windows computer. This is useful for computers where only one TP monitor is running.

To add a registry variable for all sessions:

- **1.** Go to the computer where your TP monitor is installed.
- **2.** Enter the following at the command prompt:

```
C:\> regedt32
```
The Registry Editor window appears.

- **3.** Go to HKEY\_LOCAL\_MACHINE\SOFTWARE\ORACLE\HOME*ID*.
- **4.** Select the Add Value option in the Edit menu.

The Add Value dialog box appears.

- **5.** Enter ORA\_XA\_REG\_DLL in the Value Name field.
- **6.** Select REG\_EXPAND\_SZ from the Data Type list .
- **7.** Click **OK**.

The String Editor dialog appears.

- **8.** Enter *vendor*.dll in the String field, where *vendor*.dll is the TP monitor DLL provided by your vendor.
- **9.** Click **OK**.

The Registry Editor adds the parameter.

**10.** Select Exit from the Registry menu.

The registry exits.

#### <span id="page-16-1"></span>**XA and TP Monitor Information**

<span id="page-16-2"></span>Refer to the following for more information about XA and TP monitors:

■ *Distributed TP: The XA Specification* (C193) published by the Open Group. See the Web site at:

http://www.opengroup.org/publications/catalog/tp.htm

- The Open Group., 1010 El Camino Real, Suite 380, Menlo Park, CA 94025, U.S.A.
- Your specific TP monitor documentation

**See Also:** *Oracle Database Application Developer's Guide - Fundamentals*for more information about the Oracle XA Library and using XA dynamic registration

## <span id="page-18-0"></span>**Sample Programs**

This chapter describes how to build Oracle database applications with Pro\*C/C++ using the sample programs that are included with this release.

This chapter contains these topics:

- **[Sample Program Descriptions](#page-18-1)**
- **[Building the Demonstration Tables](#page-23-0)**
- **[Building the Sample Programs](#page-23-1)**

## <span id="page-18-1"></span>**Sample Program Descriptions**

<span id="page-18-7"></span>When you install  $\text{Pro}^*C/C++$ , Oracle Universal Installer copies a set of  $\text{Pro}^*C/C++$ sample programs to the *ORACLE\_BASE\ORACLE\_HOME*\precomp\demo\proc directory. These sample programs are listed in [Table 3–1, " Sample Programs"](#page-18-3) and described in the subsequent section.

When built, the sample programs that Oracle provides produce . exe executables.

For some sample programs, as indicated in the Notes column of the table, you must run the SQL scripts in the sample directory before you precompile and run the sample program. The SQL scripts set up the correct tables and data so that the sample programs run correctly. These SQL scripts are located in the *ORACLE\_BASE*\*ORACLE\_ HOME*\precomp\demo\sql directory.

Oracle Corporation recommends that you build and run these sample programs to verify that Pro\*C/C++ has been installed successfully and operates correctly. You can delete the programs after you use them.

You can build the sample program using a batch file called pcmake.bat or using Visual C++ 6.0.

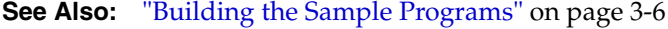

<span id="page-18-6"></span><span id="page-18-5"></span><span id="page-18-4"></span>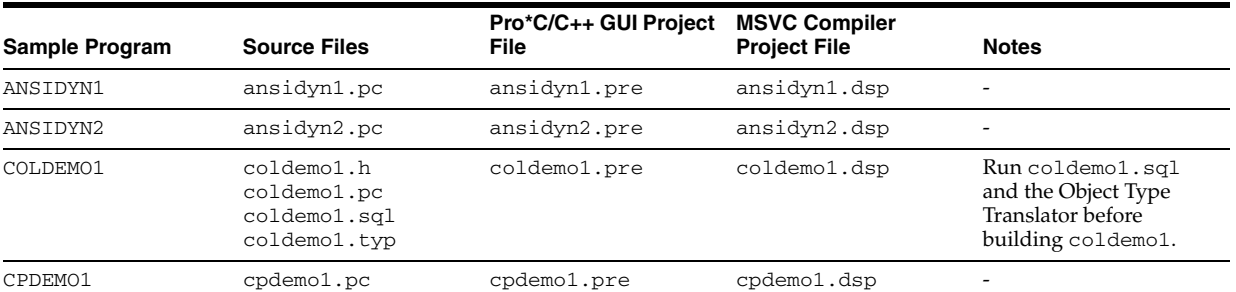

#### <span id="page-18-3"></span><span id="page-18-2"></span>*Table 3–1 Sample Programs*

#### *Table 3–1 (Cont.) Sample Programs*

<span id="page-19-23"></span><span id="page-19-22"></span><span id="page-19-21"></span><span id="page-19-20"></span><span id="page-19-19"></span><span id="page-19-18"></span><span id="page-19-17"></span><span id="page-19-16"></span><span id="page-19-15"></span><span id="page-19-14"></span><span id="page-19-13"></span><span id="page-19-12"></span><span id="page-19-11"></span><span id="page-19-10"></span><span id="page-19-9"></span><span id="page-19-8"></span><span id="page-19-7"></span><span id="page-19-6"></span><span id="page-19-5"></span><span id="page-19-4"></span><span id="page-19-3"></span><span id="page-19-2"></span><span id="page-19-1"></span><span id="page-19-0"></span>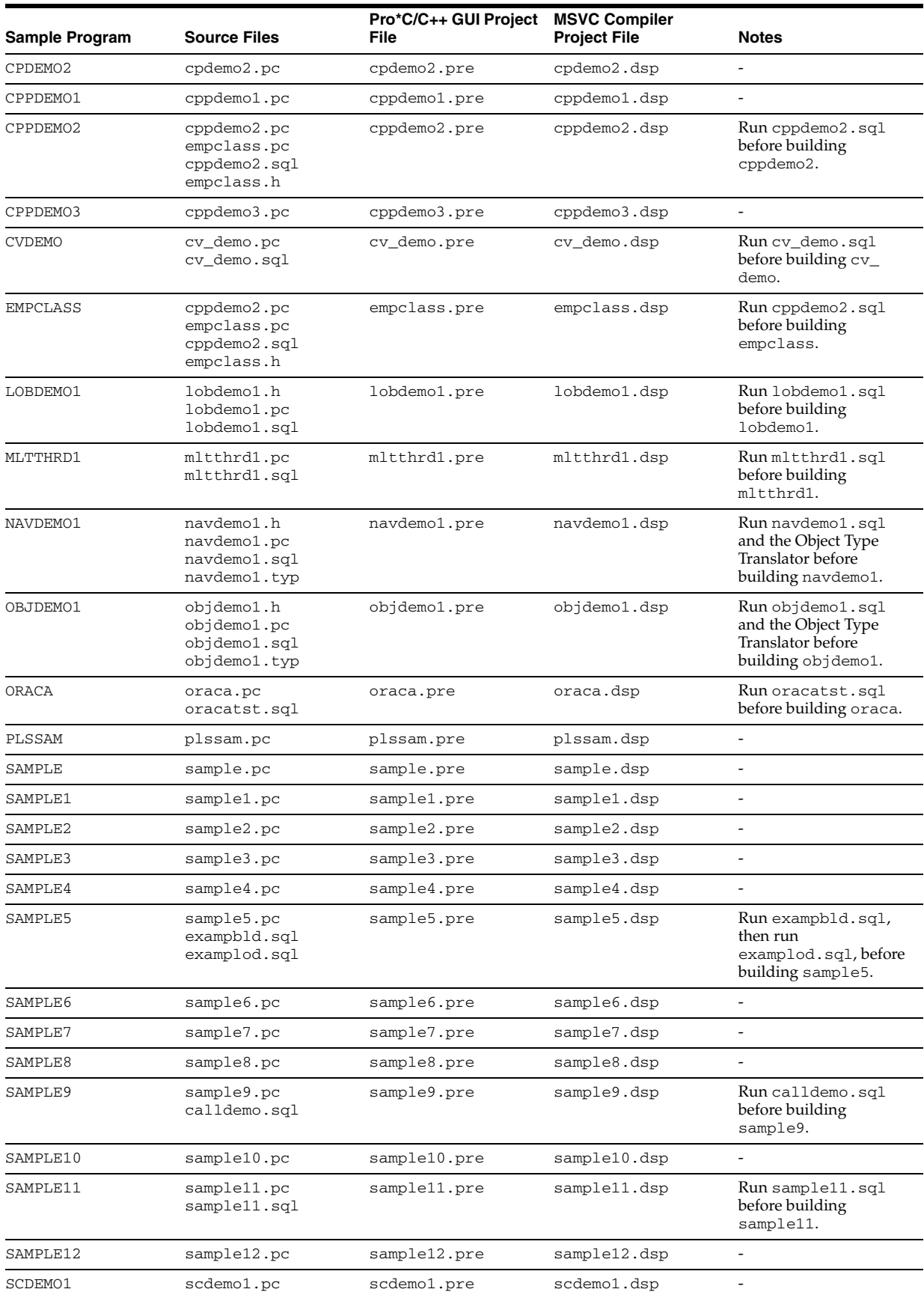

<span id="page-20-11"></span><span id="page-20-10"></span>

| Sample Program      | <b>Source Files</b>                                            | Pro*C/C++ GUI Project<br>File | <b>MSVC Compiler</b><br><b>Project File</b> | <b>Notes</b>             |
|---------------------|----------------------------------------------------------------|-------------------------------|---------------------------------------------|--------------------------|
| SCDEMO <sub>2</sub> | scdemo2.pc                                                     | scdemo2.pre                   | scdemo2.dsp                                 | $\overline{\phantom{0}}$ |
| SOLVCP              | sqlvcp.pc                                                      | sqlvcp.pre                    | sqlvcp.dsp                                  | $\overline{\phantom{a}}$ |
| WINSAM              | resource.h<br>winsam.h<br>winsam.ico<br>winsam.pc<br>winsam.rc | winsam.pre                    | winsam.dsp                                  | -                        |

*Table 3–1 (Cont.) Sample Programs*

<span id="page-20-8"></span>The following subsections describe the functionality of the sample programs.

#### <span id="page-20-0"></span>**ANSIDYN1**

Demonstrates using ANSI dynamic SQL to process SQL statements that are not known until runtime. This program is intended to demonstrate the simplest (though not the most efficient) approach to using ANSI dynamic SQL.

#### <span id="page-20-2"></span>**ANSIDYN2**

Demonstrates using ANSI dynamic SQL to process SQL statements that are not known until runtime. This program uses the Oracle extensions for batch processing and reference semantics.

#### <span id="page-20-3"></span>**COLDEMO1**

Fetches census information for California counties. This program demonstrates various ways to navigate through collection-typed database columns.

#### **CPDEMO1**

Demonstrates how the connection pool feature can be used. It also shows how different connection pool options can be used to optimize performance.

#### **CPDEMO2**

Demonstrates connection pool feature with relatively complex set of SQL statements and shows how performance gain depends on the kind of SQL statements used by the program.

#### <span id="page-20-4"></span>**CPPDEMO1**

Prompts the user for an employee number, then queries the emp table for the employee's name, salary, and commission. This program uses indicator variables (in an indicator struct) to determine whether the commission is NULL.

#### <span id="page-20-5"></span>**CPPDEMO2**

<span id="page-20-1"></span>Retrieves the names of all employees in a given department from the emp table (dynamic SQL Method 3).

#### <span id="page-20-6"></span>**CPPDEMO3**

Finds all salespeople and prints their names and total earnings (including commissions). This program is an example of C++ inheritance.

#### <span id="page-20-7"></span>**CVDEMO**

Declares and opens a ref cursor.

#### <span id="page-20-9"></span>**EMPCLASS**

The EMPCLASS and CPPDEMO2 files were written to provide an example of how to write  $Pro<sup>*</sup>C/C++ programs$  within a C++ framework. EMPCLASS encapsulates a specific query on the emp table and is implemented using a cursor variable. EMPCLASS instantiates an instance of that query and provides cursor variable functionality (that

is: open, fetch, close) through C++ member functions that belong to the emp class. The empclass.pc file is *not* a standalone demo program. It was written to be used by the cppdemo2 demo program. To use the emp class, you have to write a driver (cppdemo2.pc) which declares an instance of the emp class and issues calls to the member functions of that class.

#### <span id="page-21-4"></span>**LOBDEMO1**

Fetches and adds crime records to the database based on the person's Social Security Number. This program demonstrates the mechanisms for accessing and storing large objects (LOBs) to tables and manipulating LOBs through the stored procedures available through the DBMS\_LOB package.

#### <span id="page-21-2"></span>**MLTTHRD1**

Shows how to use threading in conjunction with precompilers. The program creates as many sessions as there are threads.

<span id="page-21-6"></span><span id="page-21-5"></span><span id="page-21-3"></span><span id="page-21-1"></span>**See Also:** ["Multithreaded Applications" on page 2-2](#page-13-4)

#### **NAVDEMO1**

Demonstrates navigational access to objects in the object cache.

#### **OBJDEMO1**

Demonstrates the use of objects. This program manipulates the object types *person* and *address*.

#### <span id="page-21-7"></span>**ORACA**

Demonstrates how to use ORACA to determine various performance parameters at runtime.

#### <span id="page-21-8"></span><span id="page-21-0"></span>**PLSSAM**

Demonstrates the use of embedded PL/SQL blocks. This program prompts you for an employee name that already resides in a database. It then executes a PL/SQL block, which returns the results of four SELECT statements.

#### <span id="page-21-9"></span>**SAMPLE**

Adds new employee records to the personnel database and checks database integrity. The employee numbers in the database are automatically selected using the current maximum employee number +10.

#### <span id="page-21-10"></span>**SAMPLE1**

Logs on to an Oracle database, prompts the user for an employee number, queries the database for the employee's name, salary, and commission, and displays the result. The program continues until the user enters 0 as the employee number.

#### <span id="page-21-11"></span>**SAMPLE2**

Logs on to an Oracle database, declares and opens a cursor, fetches the names, salaries, and commissions of all salespeople, displays the results, and closes the cursor.

#### <span id="page-21-12"></span>**SAMPLE3**

Logs on to an Oracle database, declares and opens a cursor, fetches in batches using arrays, and prints the results using the print\_rows() function.

#### <span id="page-21-13"></span>**SAMPLE4**

Demonstrates the use of type equivalencies using the LONG VARRAW external datatype.

#### <span id="page-22-8"></span>**SAMPLE5**

Prompts the user for an account number and a debit amount. The program verifies that the account number is valid and that there are sufficient funds to cover the withdrawal before it debits the account. This program shows the use of embedded SQL.

#### <span id="page-22-9"></span><span id="page-22-0"></span>**SAMPLE6**

Creates a table, inserts a row, commits insert, and drops the table (dynamic SQL Method 1).

#### <span id="page-22-10"></span><span id="page-22-1"></span>**SAMPLE7**

Inserts two rows into the emp table and deletes them (dynamic SQL Method 2).

#### <span id="page-22-11"></span>**SAMPLE8**

<span id="page-22-2"></span>Retrieves the names of all employees in a given department from the emp table (dynamic SQL Method 3).

#### <span id="page-22-12"></span>**SAMPLE9**

Connects to an Oracle database using the scott/tiger account. The program declares several host arrays and calls a PL/SQL stored procedure (GET\_EMPLOYEES in the CALLDEMO package). The PL/SQL procedure returns up to ASIZE values. The program keeps calling GET\_EMPLOYEES, getting ASIZE arrays each time, and printing the values, until all rows have been retrieved.

#### <span id="page-22-5"></span>**SAMPLE10**

<span id="page-22-3"></span>Connects to an Oracle database using your username and password and prompts for a SQL statement. You can enter any legal SQL statement, but you must use regular SQL syntax, not embedded SQL. Your statement is processed. If the statement is a query, the rows fetched are displayed (dynamic SQL Method 4).

#### <span id="page-22-6"></span>**SAMPLE11**

Fetches from the emp table, using a cursor variable. The cursor is opened in the stored PL/SQL procedure open\_cur, in the EMP\_DEMO\_PKG package.

#### <span id="page-22-7"></span>**SAMPLE12**

Demonstrates how to do array fetches using dynamic SQL Method 4.

#### **SCDEMO1**

Demonstrates how the scrollable cursor can be used with Oracle dynamic SQL Method 4. Scrollable cursor can also be used with ANSI dynamic SQL Method 4.

#### **SCDEMO2**

Demonstrates the use of scrollable cursor with host arrays.

#### <span id="page-22-16"></span><span id="page-22-13"></span>**SQLVCP**

Demonstrates how you can use the  $\text{sglvcp}$  () function to determine the actual size of a VARCHAR struct. The size is then used as an offset to increment a pointer that steps through an array of VARCHARs.

<span id="page-22-15"></span>This program also demonstrates how to use the SQLStmtGetText() function to retrieve the text of the last SQL statement that was executed.

#### <span id="page-22-14"></span>**WINSAM**

<span id="page-22-4"></span>Adds new employee records to the personnel database and checks database integrity. You can enter as many employee names as you want and perform the SQL commands by selecting the appropriate buttons in the *Employee Record* dialog box. This is a GUI version of the sample program.

## <span id="page-23-0"></span>**Building the Demonstration Tables**

<span id="page-23-7"></span>To run the sample programs, you must have a database account with the username scott and the password tiger. Also, you must have a database with the sample tables emp and dept. This account is included in the starter database for your Oracle Database 10*g* server. If the account does not exist on your database, create the account before running the sample programs. If your database does not contain emp and dept tables, you can use the demobld.sql script to create them.

**See Also:** *Oracle Database Platform Guide for Windows*

To build the sample tables:

- **1.** Start SQL\*Plus
- **2.** Connect as username scott with the password tiger.
- **3.** Run the demobld.sql script:

<span id="page-23-6"></span>SQL> @*ORACLE\_BASE*\*ORACLE\_HOME*\sqlplus\demo\demobld.sql;

## <span id="page-23-1"></span>**Building the Sample Programs**

You can build the sample programs in two ways:

- Using the pcmake.bat file provided
- Using Microsoft Visual C++ 6.0

#### <span id="page-23-2"></span>**Using pcmake.bat**

<span id="page-23-5"></span>The pcmake.bat file for compiling  $Pro<sup>*</sup>C/C++$  demos is found in the following location:

*ORACLE\_BASE\ORACLE\_HOME*\precomp\demo\proc

This batch file is designed to illustrate how  $Pro<sup>*</sup>C/C++$  applications can be built at the command prompt.

In order to use this batch file, Microsoft Visual Studio must be installed. The environment variable MSVCDir must be set.  $Pro<sup>*</sup>C/C++$  command line options and linker options vary depending on your application.

You can use this file to build a demo, to build sample1 for example:

**1.** Navigate to the location of the demo file and enter the following at the command prompt:

C:\> CD *ORACLE\_BASE\ORACLE\_HOME*\precomp\demo\proc\sample1

**2.** Enter the following:

% pcmake sample1

## <span id="page-23-3"></span>**Using Microsoft Visual C++**

<span id="page-23-4"></span>Microsoft Visual  $C_{++}$  6.0 project files have an extension of . dsp. The . dsp files in the *ORACLE\_BASE\ORACLE\_HOME*\precomp\demo\proc directory guide and control the steps necessary to precompile, compile, and link the sample programs.

Pro\*C/C++, SQL\*Plus, and the Object Type Translator have been integrated into the Microsoft Visual C++ sample project files. You do not have to run Pro\*C/C++, SQL\*Plus, and the Object Type Translator separately before compilation.

#### <span id="page-24-1"></span>**See Also:**

- ["Setting the Path for the Sample .pre Files" on page 3-7](#page-24-0)
- Appendix A, "Integrating  $Pro<sup>*</sup>C/C++$  into Microsoft Visual  $C++$ "
- *Pro\*C/C++ Programmer's Guide* for more information on Object Type Translator

To build a sample program:

- <span id="page-24-2"></span>**1.** Open a Visual C++ project file, such as sample1.dsp.
- **2.** Check the paths in the project file to ensure that they correspond to the configuration of your system. If they do not, change the paths accordingly. Your system may produce error messages if the paths to all components are not correct.

<span id="page-24-4"></span>**Note:** All of the sample programs were created with C:\oracle\ora92 as the default drive.

**1.** Select **Build > Rebuild All**. Visual C++ creates the executable.

## <span id="page-24-0"></span>**Setting the Path for the Sample .pre Files**

<span id="page-24-3"></span>By default the sample .pre files search for their corresponding .pc files in the C: \oracle\ora92 directory where C: \ is the drive that you are using, and oracle\ora92 represents the location of the Oracle home. If the Oracle base and Oracle home directories are different on your computer, you must change the directory path to the correct path.

To change the directory path for a sample .pre file:

- **1.** In Pro\*C/C++, open the .pre file.
- **2.** Double-click the filename in the Input File area to display the Input File dialog box.
- **3.** Change the directory path to the correct path.
- **4.** Click **Open**.

<span id="page-26-4"></span><span id="page-26-0"></span>**A**

## **Integrating Pro\*C/C++ into Microsoft Visual C++**

This appendix describes how to integrate  $Pro<sup>*</sup>C/C++$  into the Microsoft Visual C++ integrated development environment.

This appendix contains these topics:

- [Integrating Pro\\*C/C++ within Microsoft Visual C++ Projects](#page-26-1)
- Adding  $Pro<sup>*</sup>C/C++$  to the Tools Menu

## <span id="page-26-3"></span><span id="page-26-1"></span>**Integrating Pro\*C/C++ within Microsoft Visual C++ Projects**

This section describes how to fully integrate Pro\*C/C++ within Microsoft Visual C++ projects.

All the precompiler errors and warnings are displayed in the output box where Microsoft Visual C++ displays compiler and linker messages. You do not have to precompile a file separately from the Microsoft Visual C++ build environment. More importantly, Microsoft Visual C++ maintains the dependencies between .c and .pc files. Microsoft Visual C++ maintains the dependency and precompile files, if needed.

All of the procedures in this section are performed within Microsoft Visual C++.

#### <span id="page-26-2"></span>**Specifying the Location of the Pro\*C/C++ Executable**

For Microsoft Visual C++ to run  $Pro<sup>*</sup>C/C++$ , it must know the location of the Pro\*C/C++ executable. If Microsoft Visual C++ was installed before any Oracle release 9.2 products were installed, then you must add the directory path.

To specify the location of the  $Pro<sup>*</sup>C/C++$  executable:

**1.** Select **Options** from the Tools menu.

The Options dialog appears.

- **2.** Click the **Directories** tab.
- **3.** Select **Executable files** from Show directories **For**.
- **4.** Scroll to the bottom of the Directories box and click the dotted rectangle.
- **5.** Enter the *ORACLE\_BASE\ORACLE\_HOME*\bin directory. For example: C:\oracle\ora92\bin
- **6.** Click **OK**.

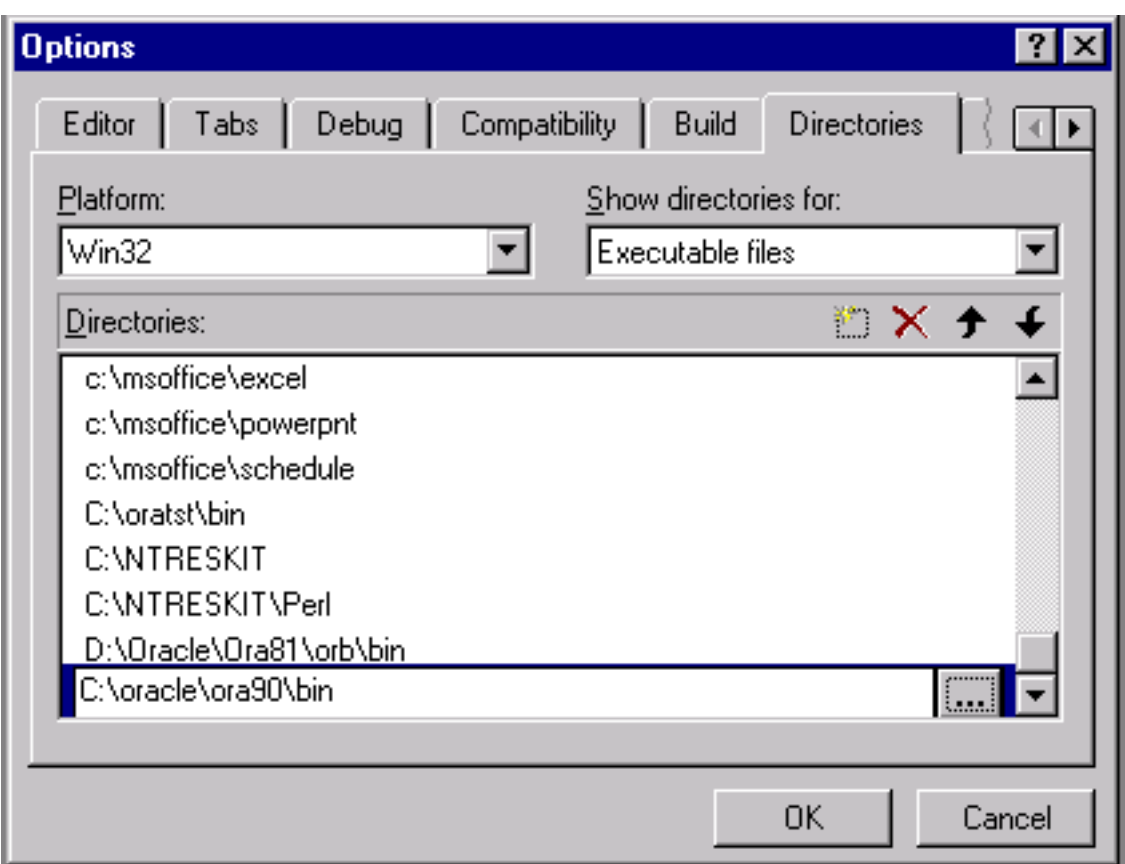

### <span id="page-27-0"></span>**Specifying the Location of the Pro\*C/C++ Header Files**

To specify the location of the Pro\*C/C++ header files:

- **1.** Select **Options** from the Tools menu. The Options dialog appears.
- **2.** Click the **Directories** tab.
- **3.** Select **Include Files** from the Show Directories For list.
- **4.** Scroll to the bottom of the Directories box and click the **dotted rectangle**.
- **5.** Enter the *ORACLE\_BASE\ORACLE\_HOME*\precomp\public directory. For example:

C:\oracle\ora92\precomp\public

**6.** Click **OK**.

## <span id="page-27-1"></span>**Adding .pc Files to a Project**

After you create a project, you need to add the .pc files.

To add a .pc file to a project:

**1.** Select **Add To Project** from the Project menu and then select Files. The Insert Files into Project dialog appears.

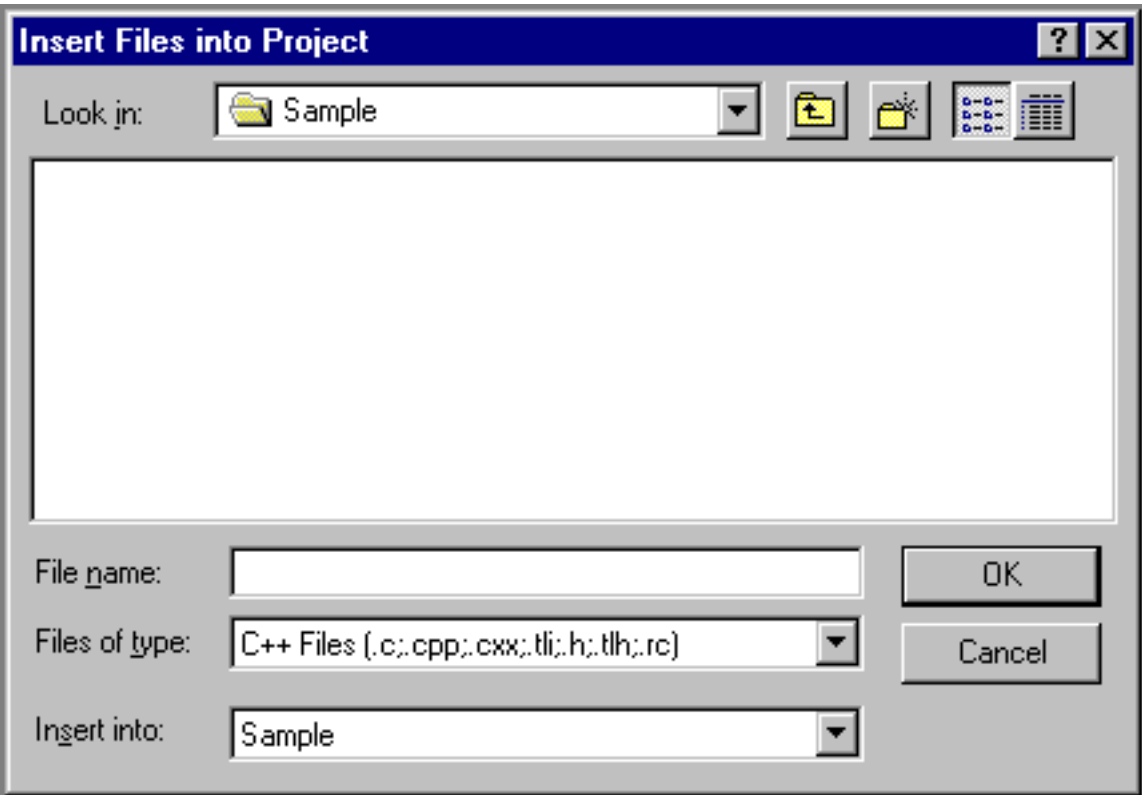

- **2.** Select **All Files** from the Files list.
- **3.** Select the **.pc** file.
- **4.** Click **OK**.

#### <span id="page-28-0"></span>**Adding References to .c Files to a Project**

For each .pc file, you need to add a reference to the .c file that will result from precompiling.

To add a reference to a . c file to a project:

- **1.** Select **Add To Project** from the Project menu, and then select Files. The Insert Files into Project dialog appears.
- **2.** Type the name of the .c file in the File Name box.
- **3.** Click **OK**. Because the .c file has not been created yet, Microsoft Visual C++ displays the following message: "The specified file does not exist. Do you want to add a reference to the project anyway?"
- **4.** Click **Yes**.

### <span id="page-28-1"></span>**Adding the Pro\*C/C++ Library to a Project**

<span id="page-28-2"></span>Pro $^*C/C$ ++ applications must link with the library file orasq110.1ib.

To add the  $Pro<sup>*</sup>C/C++$  library to a project:

**1.** Select **Add To Project** from the Project menu, and then select **Files**. The Insert Files into Project dialog appears.

- **2.** Select **All Files** from the Files list.
- **3.** Select **orasql10.lib** from the *ORACLE\_BASE\ORACLE\_HOME*\precomp\lib\msvc directory.
- <span id="page-29-1"></span>**4.** Click **OK**.

## <span id="page-29-0"></span>**Specifying Custom Build Options**

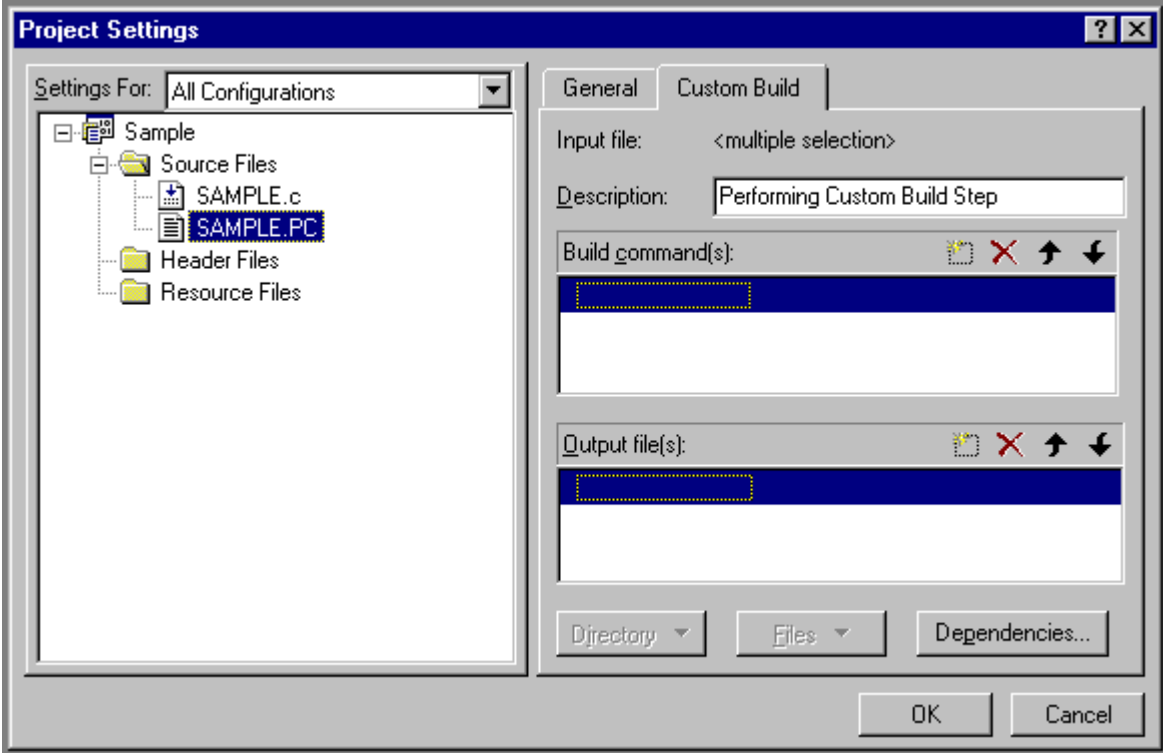

To specify Custom Build options:

- **1.** In FileView, right-click a **.pc** file and select Settings. The Project Settings dialog appears with the Custom Build tab displayed.
- **2.** In the Build commands box, on one line, set the build to use the same hardcoded path as that of the \$ORACLE\_HOME setting.
- **3.** In the Output files box, enter one of the following:
	- If you are generating .c files, then enter \$(ProjDir)\\$(InputName).c.
	- If you are generating . cpp files, then enter \$(ProjDir)\\$(InputName).cpp.

\$(ProjDir) and \$MSDEVDIR are macros for custom build commands in Microsoft Visual C++. When the project is built, Microsoft Visual C++ checks the date of the output files to determine whether they need to be rebuilt for any new modifications made to the source code.

**4.** Click **OK**.

**See Also:** Microsoft Visual C++ documentation

## <span id="page-30-0"></span>**Adding Pro\*C/C++ to the Tools Menu**

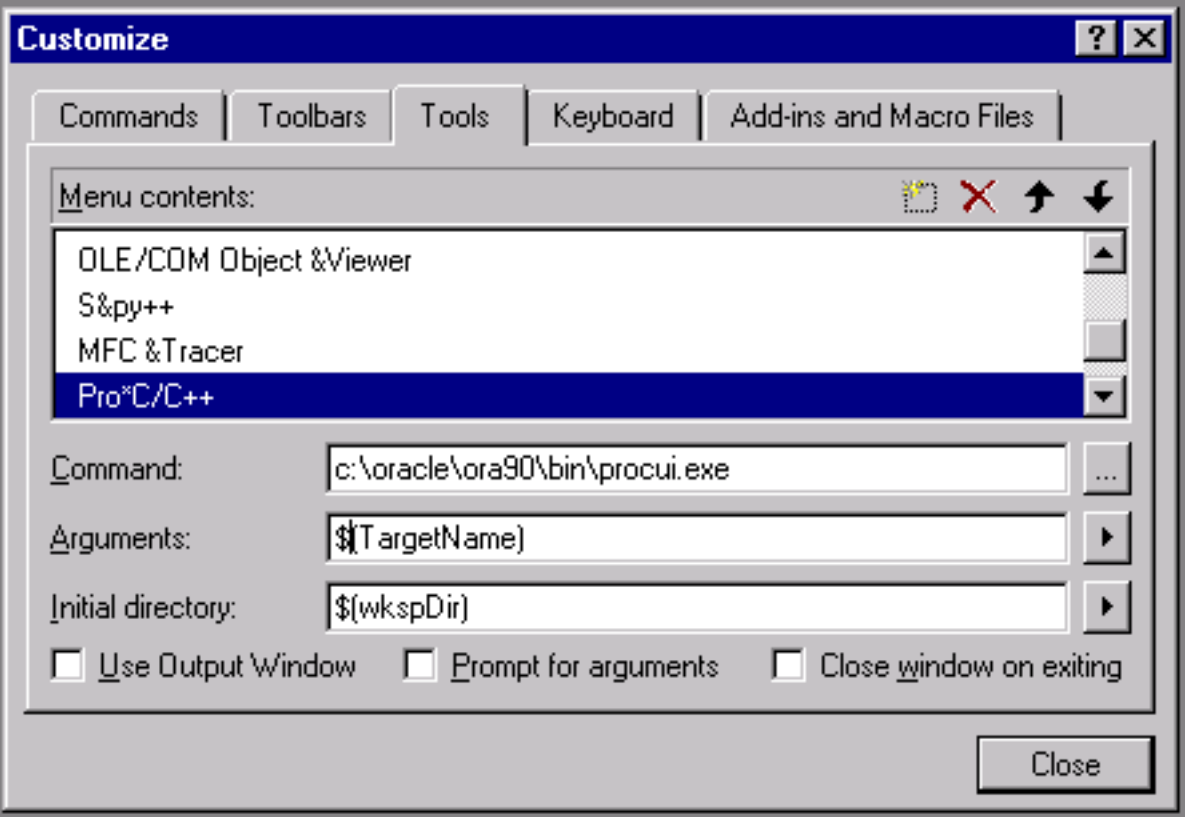

You can include Pro\*C/C++ as a choice in the Tools menu of Microsoft Visual C++.

To add Pro\*C/C++ to the Tools menu:

- **1.** From within Microsoft Visual C++, select **Customize** from the Tools menu. The Customize dialog appears.
- **2.** Click the **Tools** tab.
- **3.** Scroll to the bottom of the Menu contents box and click the dotted rectangle.
- **4.** Enter the following text:

Pro\*C/C++

**5.** In the Command box, type the path and filename of the graphical Pro\*C/C++ executable, or use the Browse button to the right of the box to select the file name. For example:

```
C:\oracle\ora92\bin\procui.exe
```
**6.** In the Arguments box, enter the following text:

\$(TargetName)

When you select **Pro\*C/C++** from the Tools menu, Microsoft Visual C++ uses the \$(TargetName) argument to pass the name of the current development project to Pro\*C/C++. Pro\*C/C++ then opens a precompile project with the same name as the opened project, but with a .pre extension in the project directory.

**7.** In the Initial directory box, enter the following text:

```
$(WkspDir)
```
The Customize dialog should now look like the following graphic (although the Oracle home directory may be different on your computer).

**8.** Click **Close.** Microsoft Visual C++ adds Pro\*C/C++ to the Tools menu.

## **Index**

#### <span id="page-32-0"></span>**Numerics**

[16-bit code, not supported, 1-2](#page-11-5)

#### **A**

[ANSI compliance, 1-1](#page-10-3) [ANSI dynamic SQL, 3-3](#page-20-0)

## **C**

[CODE option, 2-3](#page-14-7) [command line, precompiling from, 2-1](#page-12-3) [configuration files, 2-3](#page-14-8) [location, 2-3](#page-14-8)

## **D**

[DBMS option, 2-3](#page-14-9) [directory structures, 1-2](#page-11-6) [.dsp files, 3-6](#page-23-4) [Dynamic Link Libraries \(DLLs\), 2-2](#page-13-5) dynamic SQL [method 1, 3-5](#page-22-0) [method 2, 3-5](#page-22-1) [method 3, 3-3,](#page-20-1) [3-5](#page-22-2) [method 4, 3-5](#page-22-3)

## **E**

[embedded SQL, 3-4](#page-21-0)

## **F**

features [new, 0-ix](#page-8-5) [features,new, 0-ix](#page-8-5)

## **G**

generic documentation references [default values for options, 2-3](#page-14-10) [demo directory, 1-2](#page-11-7) [header files, location of, 2-1](#page-12-4) [linking, 2-2](#page-13-5) [Oracle XA, 2-3](#page-14-11)

## **H**

header files [location of, 2-1](#page-12-4) [oraca.h, 2-2](#page-13-6) [sql2oci.h, 2-2](#page-13-7) [sqlapr.h, 2-2](#page-13-8) [sqlca.h, 2-2](#page-13-9) [sqlcpr.h, 2-2](#page-13-10)

#### **I**

[INCLUDE option, 2-3](#page-14-12)

## **L**

[large objects, 3-4](#page-21-1) [linking, 2-2](#page-13-5) [LOBs, 3-4](#page-21-1)

## **M**

Microsoft Visual C++ [integrating Pro\\*C/C++ into, A-1](#page-26-4) [msvcrt.lib runtime library, 2-2](#page-13-11) [multithreaded applications, 2-2,](#page-13-12) [3-4](#page-21-2)

## **N**

[new features, 0-ix](#page-8-5)

## **O**

[Object Type Translator \(OTT\), 3-7](#page-24-1) objects [demonstration program, 3-4](#page-21-3) [oraca.h header file, 2-2](#page-13-13) [Oracle Net, 1-1](#page-10-4) [Oracle XA, 2-3](#page-14-11) Oracle XA Library [additional documentation, 2-5](#page-16-2) [orasql9.lib, A-4](#page-29-1) [orasql9.lib library file, 2-2](#page-13-5) [OTT \(Object Type Translator\), 3-7](#page-24-1)

#### **P**

[PARSE option, 2-3](#page-14-13) paths [checking, 3-7](#page-24-2) [checking the .pre files, 3-7](#page-24-3) [pcmake.bat, 3-6](#page-23-5) [pcscfg.cfg configuration file, 2-3](#page-14-14) .pre files [checking the paths, 3-7](#page-24-3) Pro\*C/C++ [command-line interface, 2-1](#page-12-3) [configuration files, 2-3](#page-14-8) [features, 1-1](#page-10-5) [integrating into Microsoft Visual C++, A-1](#page-26-4) [library file, A-3](#page-28-2) [linking, 2-2](#page-13-5) [overview, 1-1](#page-10-6) [project files, 3-6](#page-23-4)

#### **R**

[reentrant functions, 2-2](#page-13-14)

## **S**

sample programs [ANSIDYN1, 3-1,](#page-18-4) [3-3](#page-20-0) [ANSIDYN2, 3-1,](#page-18-5) [3-3](#page-20-2) [building, 3-6](#page-23-6) [COLDEMO1, 3-1,](#page-18-6) [3-3](#page-20-3) [CPPDEMO1, 3-2,](#page-19-0) [3-3](#page-20-4) [CPPDEMO2, 3-2,](#page-19-1) [3-3](#page-20-5) [CPPDEMO3, 3-2,](#page-19-2) [3-3](#page-20-6) [CV\\_DEMO, 3-2,](#page-19-3) [3-3](#page-20-7) [default drive, 3-7](#page-24-4) [described, 3-3 to](#page-20-8) [3-5](#page-22-4) [EMPCLASS, 3-2,](#page-19-4) [3-3](#page-20-9) [LOBDEMO1, 3-2,](#page-19-5) [3-4](#page-21-4) [location of, 1-2,](#page-11-8) [3-1](#page-18-7) [MLTTHRD1, 3-2,](#page-19-6) [3-4](#page-21-2) [NAVDEMO1, 3-2,](#page-19-7) [3-4](#page-21-5) [OBJDEMO1, 3-2,](#page-19-8) [3-4](#page-21-6) [ORACA, 3-2,](#page-19-9) [3-4](#page-21-7) [PLSSAM, 3-2,](#page-19-10) [3-4](#page-21-8) [SAMPLE, 3-2,](#page-19-11) [3-4](#page-21-9) [SAMPLE1, 3-2,](#page-19-12) [3-4](#page-21-10) [SAMPLE10, 3-2,](#page-19-13) [3-5](#page-22-5) [SAMPLE11, 3-2,](#page-19-14) [3-5](#page-22-6) [SAMPLE12, 3-2,](#page-19-15) [3-5](#page-22-7) [SAMPLE2, 3-2,](#page-19-16) [3-4](#page-21-11) [SAMPLE3, 3-2,](#page-19-17) [3-4](#page-21-12) [SAMPLE4, 3-2,](#page-19-18) [3-4](#page-21-13) [SAMPLE5, 3-2,](#page-19-19) [3-5](#page-22-8) [SAMPLE6, 3-2,](#page-19-20) [3-5](#page-22-9) [SAMPLE7, 3-2,](#page-19-21) [3-5](#page-22-10) [SAMPLE8, 3-2,](#page-19-22) [3-5](#page-22-11) [SAMPLE9, 3-2,](#page-19-23) [3-5](#page-22-12) [setting the path, 3-7](#page-24-2) [setting the path for the .pre files, 3-7](#page-24-3) [SQLVCP, 3-3,](#page-20-10) [3-5](#page-22-13)

[WINSAM, 3-3,](#page-20-11) [3-5](#page-22-14) sample tables [building, 3-6](#page-23-7) [SQL \(Structured Query Language\), 1-1](#page-10-7) [sql2oci.h header file, 2-2](#page-13-15) [sqlapr.h header file, 2-2](#page-13-16) [sqlca.h header file, 2-2](#page-13-17) [sqlcpr.h header file, 2-2](#page-13-18) [SQLStmtGetText\(\) function, 3-5](#page-22-15) [sqlvcp\(\) function, 3-5](#page-22-16) [Structured Query Language \(SQL\), 1-1](#page-10-7)

## **T**

threads [defined, 2-2](#page-13-19) transaction processing monitor [additional documentation, 2-5](#page-16-2)